## **Packet Tracer – Skills Integration Challenge**

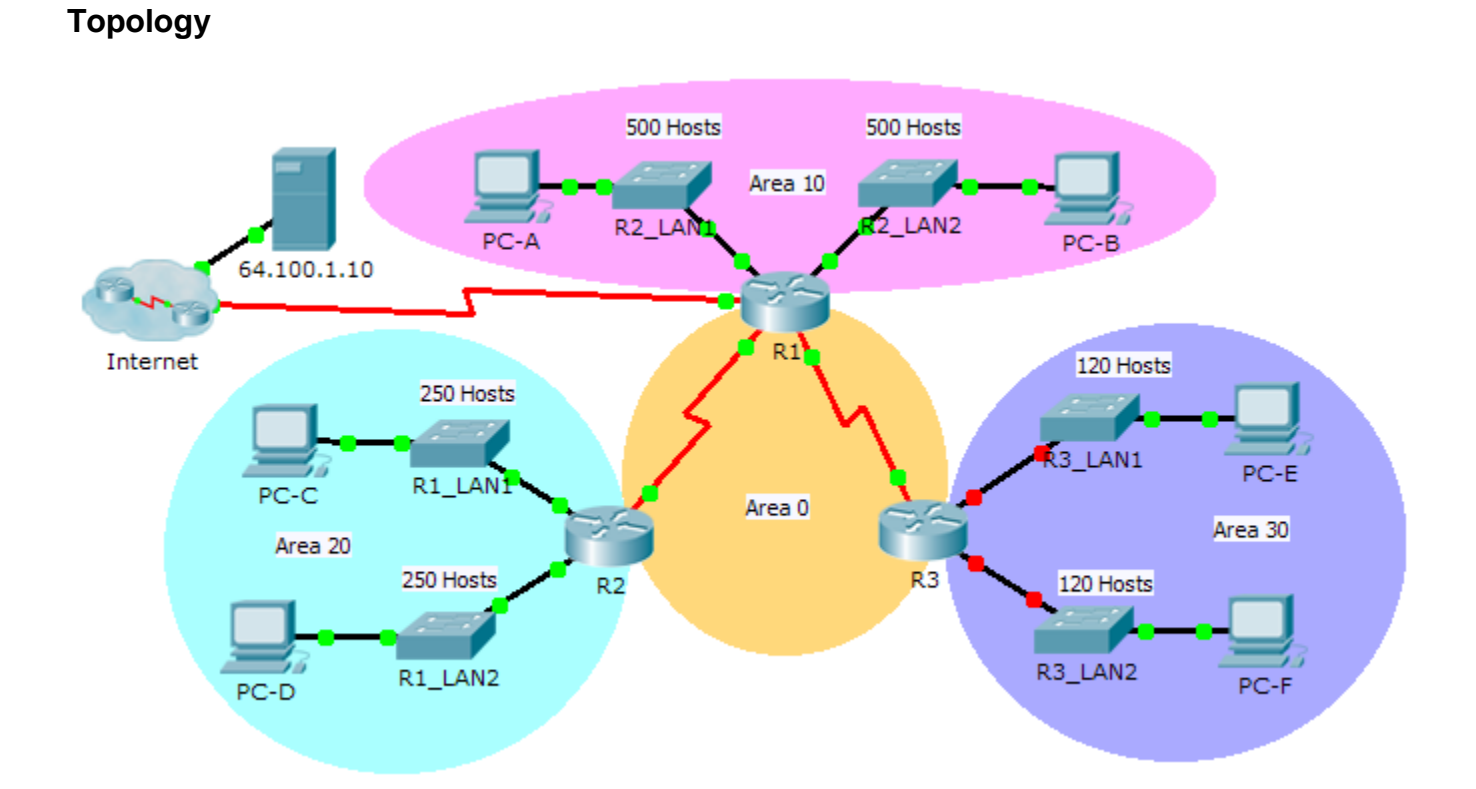

## **Addressing Table**

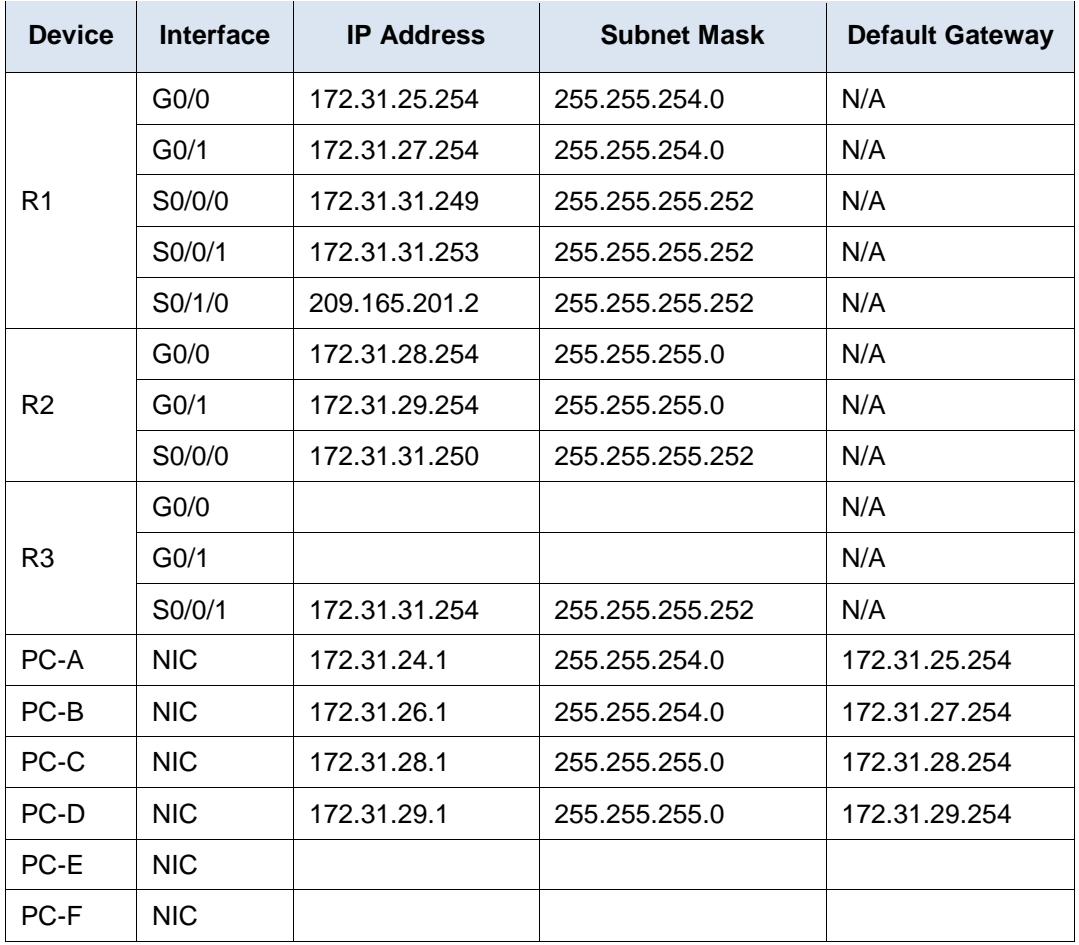

## **Scenario**

As network technician familiar with IPv4 addressing, routing and network security, you are now ready to apply your knowledge and skills to a network infrastructure. Your task is to finish designing the VLSM IPv4 addressing scheme, implement multi-area OSPF and secure access to the VTY lines using access control lists.

## **Requirements**

- The **R3** LANs need addressing. Complete the VLSM design using the next available subnets in the remaining **172.31.30.0/23** address space.
	- 1) Assign the first subnet for 120 hosts to **R3** LAN1.
	- 2) Assign the second subnet for 120 hosts to **R3** LAN2.
- Document your addressing scheme by completing the **Addressing Table**.
	- Assign the last IP address in the subnet to the appropriate **R3** interface.
	- Assign the first IP address in the subnet to the PC.
- Configure addressing for **R3**, **PC-E** and **PC-F**.
- Implement multiarea OSPF using 1 as the process ID.
	- Assign the serial links to OSPF Area 0.
- Configure the router ID as **x.x.x.x** where **x** is the number of the router. For example, the router ID for **R1** is 1.1.1.1.
- Summarize the LANs in each area and advertise them using one network statement.
	- 1) Assign the R1 LANs to OSPF Area 10.
	- 2) Assign the R2 LANs to OSPF Area 20.
	- 3) Assign the R3 LANs to OSPF Area 30.
- Prevent routing updates from being sent out LAN interfaces. Do not use the **default** argument.
- Implement default routing to the Internet.
	- Configure **R1** with a directly attached default route.
	- Advertise the default route to **R2** and **R3**.
- Configure MD5 authentication on the serial interfaces
	- Use **1** as the key.
	- Use **cisco123** as the key string.
- Limit VTY access to **R1**.
	- Configure an ACL number 1.
	- Only **PC-A** is allowed to telnet into **R1**.